## **RACAL INSTRUMENTS 1260-54 TREE MULTIPLEXER MODULE**

**PUBLICATION NO. 980673-009** 

EADS North America Defense Test and Services, Inc. 4 Goodyear, Irvine, CA 92618 Tel: (800) 722-2528, (949) 859-8999; Fax: (949) 859-7139

> info@eads-nadefense.com sales@eads-nadefense.com helpdesk@eads-nadefense.com http://www.eads-nadefense.com

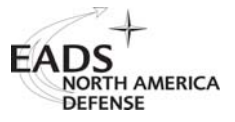

#### **PUBLICATION DATE: April 02, 2001**

Copyright 1992 by EADS North America Defense Test and Services, Inc. Printed in the United States of America. All rights reserved. This book or parts thereof may not be reproduced in any form without written permission of the publisher.

#### **THANK YOU FOR PURCHASING THIS EADS NORTH AMERICA DEFENSE TEST AND SERVICES PRODUCT**

For this product, or any other EADS North America Defense Test and Services, Inc. product that incorporates software drivers, you may access our web site to verify and/or download the latest driver versions. The web address for driver downloads is:

http://www.eads-nadefense.com/downloads

If you have any questions about software driver downloads or our privacy policy, please contact us at

info@eads-nadefense.com

#### **WARRANTY STATEMENT**

All EADS North America Defense Test and Services, Inc. products are designed and manufactured to exacting standards and in full conformance to EADS ISO 9001:2000 processes.

This warranty does not apply to defects resulting from any modification(s) of any product or part without EADS North America Defense Test and Services, Inc. express written consent, or misuse of any product or part. The warranty also does not apply to fuses, software, non-rechargeable batteries, damage from battery leakage, or problems arising from normal wear, such as mechanical relay life, or failure to follow instructions.

This warranty is in lieu of all other warranties, expressed or implied, including any implied warranty of merchantability or fitness for a particular use. The remedies provided herein are buyer's sole and exclusive remedies.

For the specific terms of your standard warranty, or optional extended warranty or service agreement, contact your EADS North America Defense Test and Services, Inc. customer service advisor. Please have the following information available to facilitate service.

- 1. Product serial number
- 2. Product model number
- 3. Your company and contact information

You may contact your customer service advisor by:

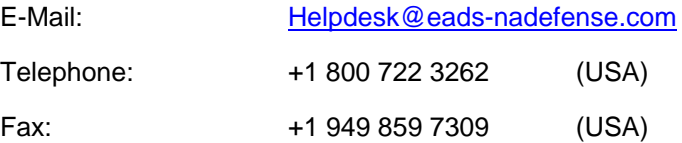

#### **RETURN of PRODUCT**

Authorization is required from EADS North America Defense Test and Services, Inc. before you send us your product for service or calibration. Call or contact the Customer Support Department at 1-800-722-3262 or 1- 949-859-8999 or via fax at 1-949-859-7139. We can be reached at: helpdesk@eads-nadefense.com.

#### **PROPRIETARY NOTICE**

This document and the technical data herein disclosed, are proprietary to EADS North America Defense Test and Services, Inc., and shall not, without express written permission of EADS North America Defense Test and Services, Inc., be used, in whole or in part to solicit quotations from a competitive source or used for manufacture by anyone other than EADS North America Defense Test and Services, Inc. The information herein has been developed at private expense, and may only be used for operation and maintenance reference purposes or for purposes of engineering evaluation and incorporation into technical specifications and other documents which specify procurement of products from EADS North America Defense Test and Services, Inc.

#### **DISCLAIMER**

Buyer acknowledges and agrees that it is responsible for the operation of the goods purchased and should ensure that they are used properly and in accordance with this handbook and any other instructions provided by Seller. EADS North America Defense Test and Services, Inc. products are not specifically designed, manufactured or intended to be used as parts, assemblies or components in planning, construction, maintenance or operation of a nuclear facility, or in life support or safety critical applications in which the failure of the EADS North America Defense Test and Services, Inc. product could create a situation where personal injury or death could occur. Should Buyer purchase EADS North America Defense Test and Services, Inc. product for such unintended application, Buyer shall indemnify and hold EADS North America Defense Test and Services, Inc., its officers, employees, subsidiaries, affiliates and distributors harmless against all claims arising out of a claim for personal injury or death associated with such unintended use.

# **FOR YOUR SAFETY**

Before undertaking any troubleshooting, maintenance or exploratory procedure, read carefully the **WARNINGS** and **CAUTION** notices.

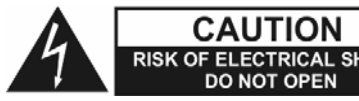

**CAUTION** This equipment contains voltage hazardous to human life and power of electrical shock safety, and is capable of inflicting personal injury. safety, and is capable of inflicting personal injury.

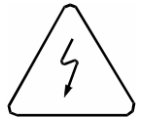

If this instrument is to be powered from the AC line (mains) through an autotransformer, ensure the common connector is connected to the neutral (earth pole) of the power supply.

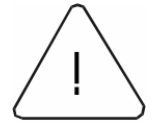

Before operating the unit, ensure the conductor (green wire) is connected to the ground (earth) conductor of the power outlet. Do not use a two-conductor extension cord or a three-prong/two-prong adapter. This will defeat the protective feature of the third conductor in the power cord.

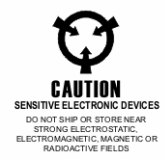

Maintenance and calibration procedures sometimes call for operation of the unit with power applied and protective covers removed. Read the procedures and heed warnings to avoid "live" circuit points.

Before operating this instrument:

- 1. Ensure the proper fuse is in place for the power source to operate.
- 2. Ensure all other devices connected to or in proximity to this instrument are properly grounded or connected to the protective third-wire earth ground.

If the instrument:

- fails to operate satisfactorily
- shows visible damage
- has been stored under unfavorable conditions
- has sustained stress

Do not operate until, performance is checked by qualified personnel.

### **Racal Instruments**

#### **EC Declaration of Conformity**

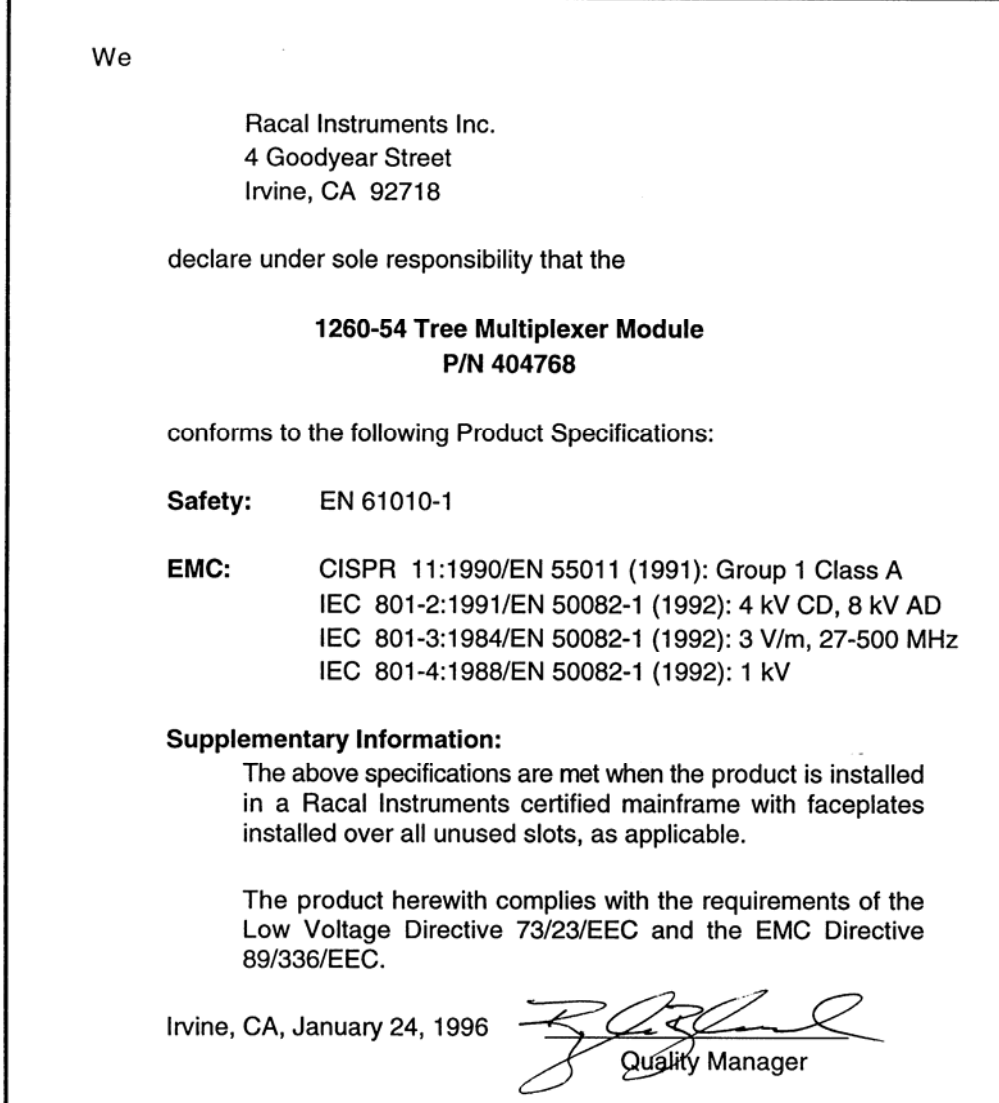

This page was left intentionally blank.

#### **NOTE FOR SYSTEMS WITH 1260-OPT 01T**

The "Module-Specific Syntax" section of this manual shows the command syntax for the 1260-01S Smart Card. If you are using the newer 1260-01T Smart Card, the commands will NOT work as shown.

Consult the 1260-01T Manual for a description of the commands which may be used with the 1260- 01T Smart Card.

The channel numbers described in this manual are valid for the 1260-01T. The channel numbers continue to be used for the 1260-01T.

The syntax of the commands which use channel numbers has changed for those cards controlled by the 1260-01T.

The new syntax used to close a channel is:

CLOSE (@ <module address> ( <channel> ) )

For example, with for a relay module whose <module address> is set to 7, closing <channel> 0 is performed with the command:

CLOSE (@ 7 (0))

Using the older 1260-01S, the command would be (as shown in this manual):

CLOSE 7.0

Many other command syntax differences exist. Please consult chapter 2 of the 1260-01T manual for a description of the commands which are available for the 1260-01T.

#### **Control Information for the 1260-54**

The following information describes the control-register-to-relay-channel mapping for a 1260-54 Relay Module. This information may be used to control a 1260-54 when using a 1260-01T in the register-based mode of operation.

A channel within each 1x4 MUX may be selected by programming either 1 or 2 Control Registers. Selecting one channel in each MUX will open all others in that MUX.

Each Control Register is located 2 addresses from the previous Control Register. That is, each Control Register is located at an odd address. This is shown in Table 2-2 of the 1260-01T manual. Control Register 0 is located at the "Base A24 Address" for the module. Consult the "Register-Based Operation" Section of Chapter 2 of the 1260-01T manual for a description of calculating control register addresses.

Each Control Register may also control several different MUXes. For this reason it is necessary to form the new Control Register values by performing the following steps:

- Read the present Control Register values
- Invert the Control Register value (the hardware inverts the present value on reading)
- AND the present data with an AND mask from the table below
- OR the present data with the OR mask from the table below.

For example, from the table below, to select channel 10 (MUX #1, channel 0 to COM), we must write to both Control Register #0 and Control Register #1. The Control Register #0 AND mask is 3F (hexadecimal), while the Control Register #1 AND mask is F0 (hexadecimal). Similarly, the Control Register #0 OR mask is 40 (hexadecimal), while the Control Register #1 OR mask is 0C (hexadecimal). Therefore, to select channel 10, perform the following sequence of operations:

- Read the present value of Control Register #0
- Perform a 1's complement (invert) of each of the bits of this register
- AND the value with 3F hexadecimal, clearing the most significant 2 bits
- OR the value with 40 hexadecimal
- Write the value just created back to Control Register #0
- Read the present value of Control Register #1
- AND the value with F0 hexadecimal, clearing the least significant 4 bits
- OR the value with 0C hexadecimal
- Write the value just created back to Control Regster #1

In 'C', this can be represented (using ViIn8() and ViOut8() to write) as follows:

ViAddr control\_reg\_0, control\_reg\_1; ViUInt8 creg0\_val, creg1\_val; ViStatus error; ViSession hdl;  $\frac{1}{2}$  /\* this is from the viOpen() function \*/

control\_reg\_0 = (module address of card x  $0x400$ ) + 1;  $control_reg_1 = control_reg_0 + 2;$ 

error = ViIn8(hdl, control\_reg\_0, &creg0\_val);

creg0\_val =  $\sim$  creg0\_val; /\* invert the data read back  $\prime$ / creg0\_val  $&= 0 \times 3\overline{F}$ ;  $\angle$  /\* AND with 3F hex \*/ creg0\_val  $|= 0x40$ ;  $\angle$  /\* OR with 40 hex  $\angle$ / error = viOut8(hdl, control\_reg\_0, creg0\_val); error = ViIn8(hdl, control\_reg\_1, &creg1\_val); creg1\_val =  $\sim$  creg1\_val; /\* invert the data read back  $\frac{*}{ }$ 

creg1\_val  $&= 0xF0$ ;  $/$ \* AND with F0 hex \*/ creg1 val  $|= 0x0C$ ; /\* OR with 0C hex \*/ error = Out8(hdl, control\_reg\_1, creg1\_val);

Note that for each MUX, using a value of 0 for the OR mask for all Control Registers used for that MUX will open ALL 4 channels of that MUX.

The table below shows the mapping from logical channels to control bits. The logical channels are used when operating the relay module in message-based mode. The control bits within the Control Registers are used to operate the module in register-based mode. The table shows holds one or two entries, showing the Control Register, the AND mask, and the OR mask to use to select the desired MUX relay closures.

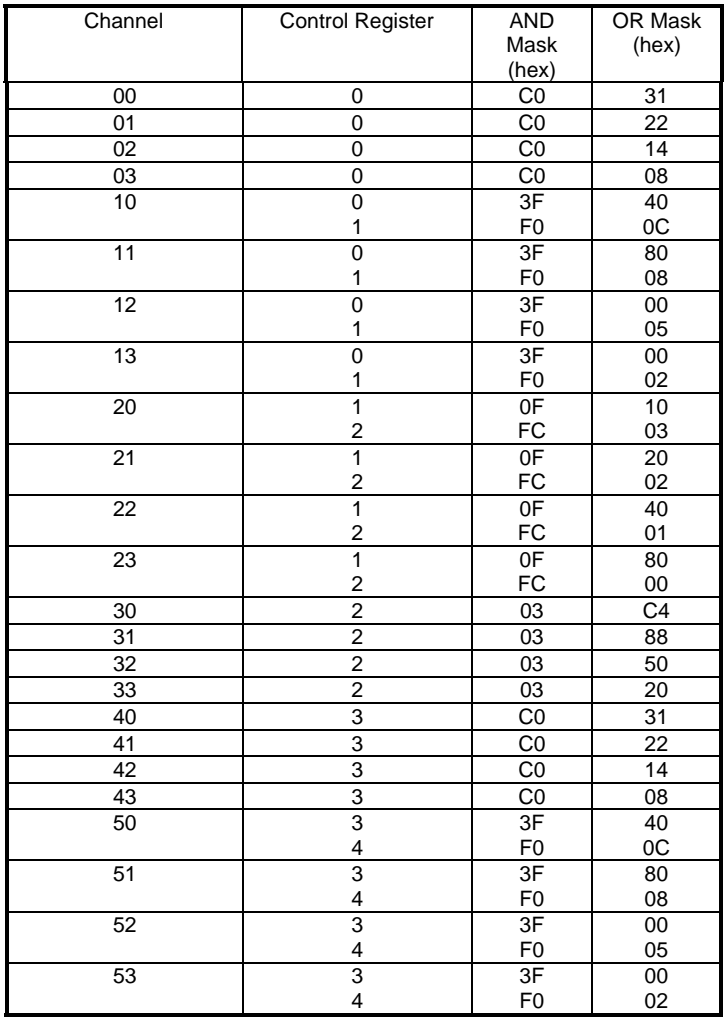

This page was left intentionally blank.

Chanter 1

#### **Table of Contents**

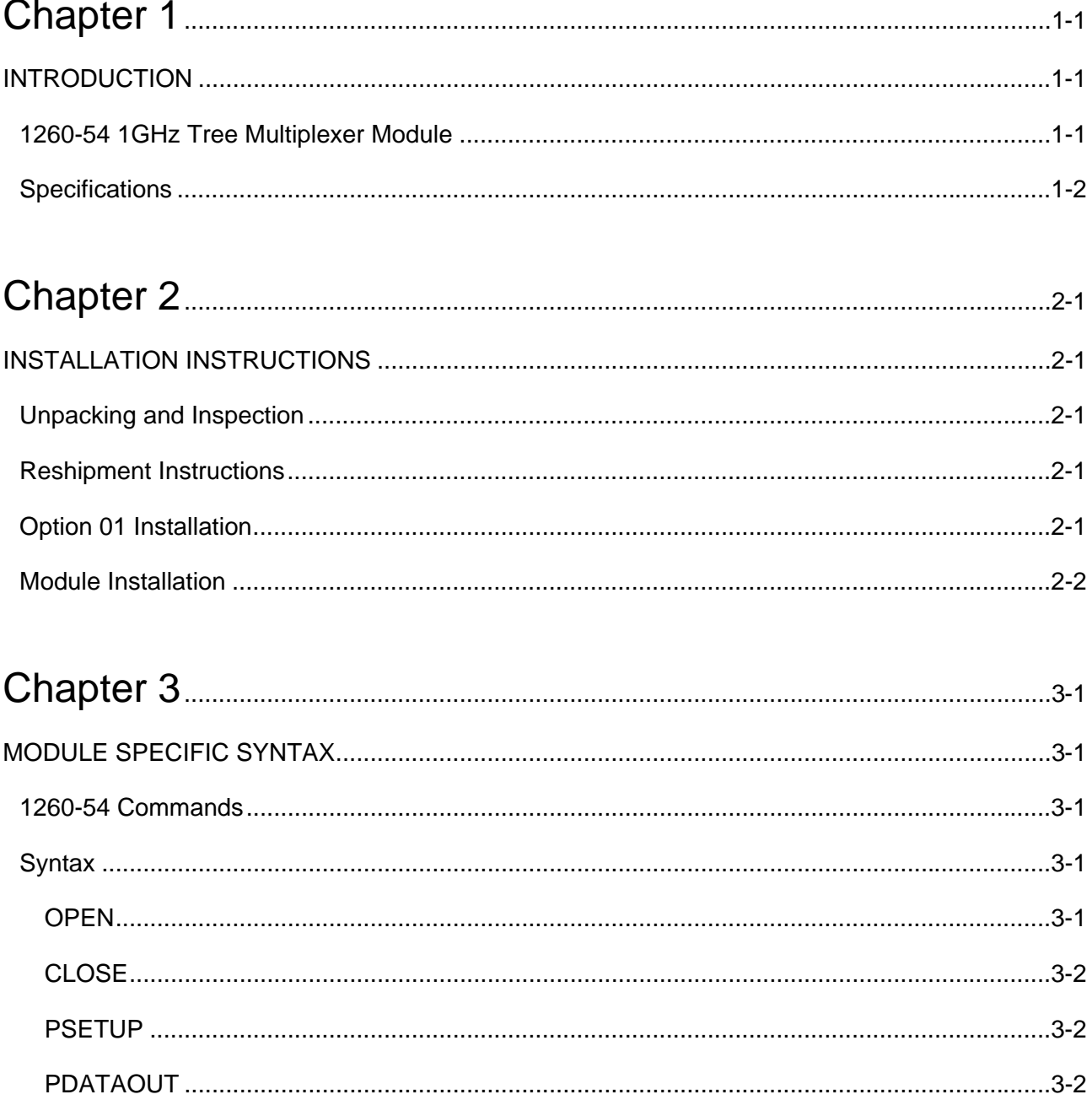

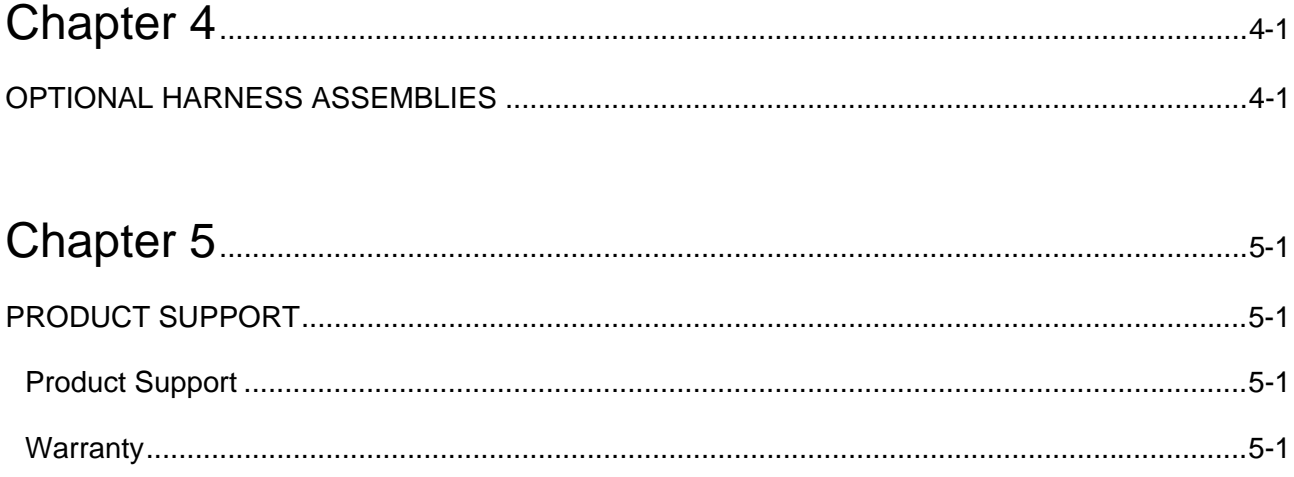

#### **List of Figures**

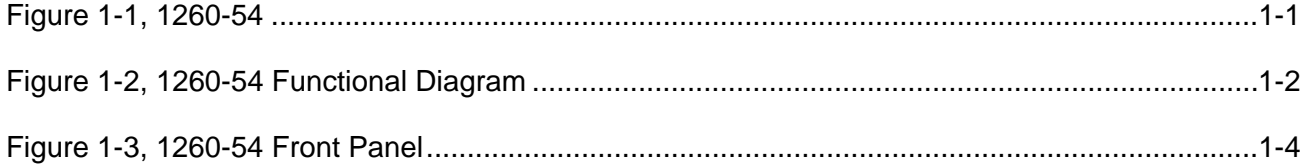

This page was left intentionally blank.

## **Chapter 1 INTRODUCTION**

## **1260-54 1GHz Tree Multiplexer Module**

The 1260-54 provides six 1 x 4 tree multiplexers. Each channel has the capability of being terminated into an optional 50Ω SMB terminator.

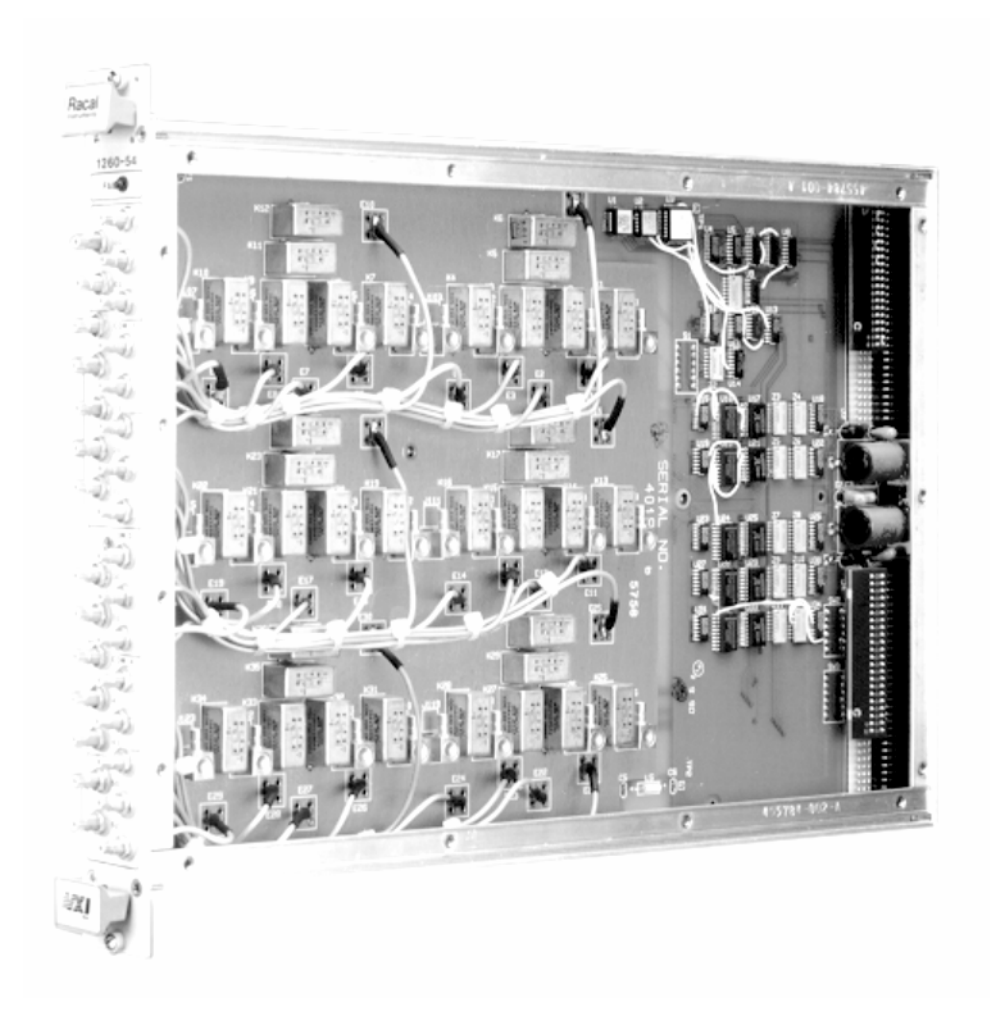

**Figure 1-1, 1260-54** 

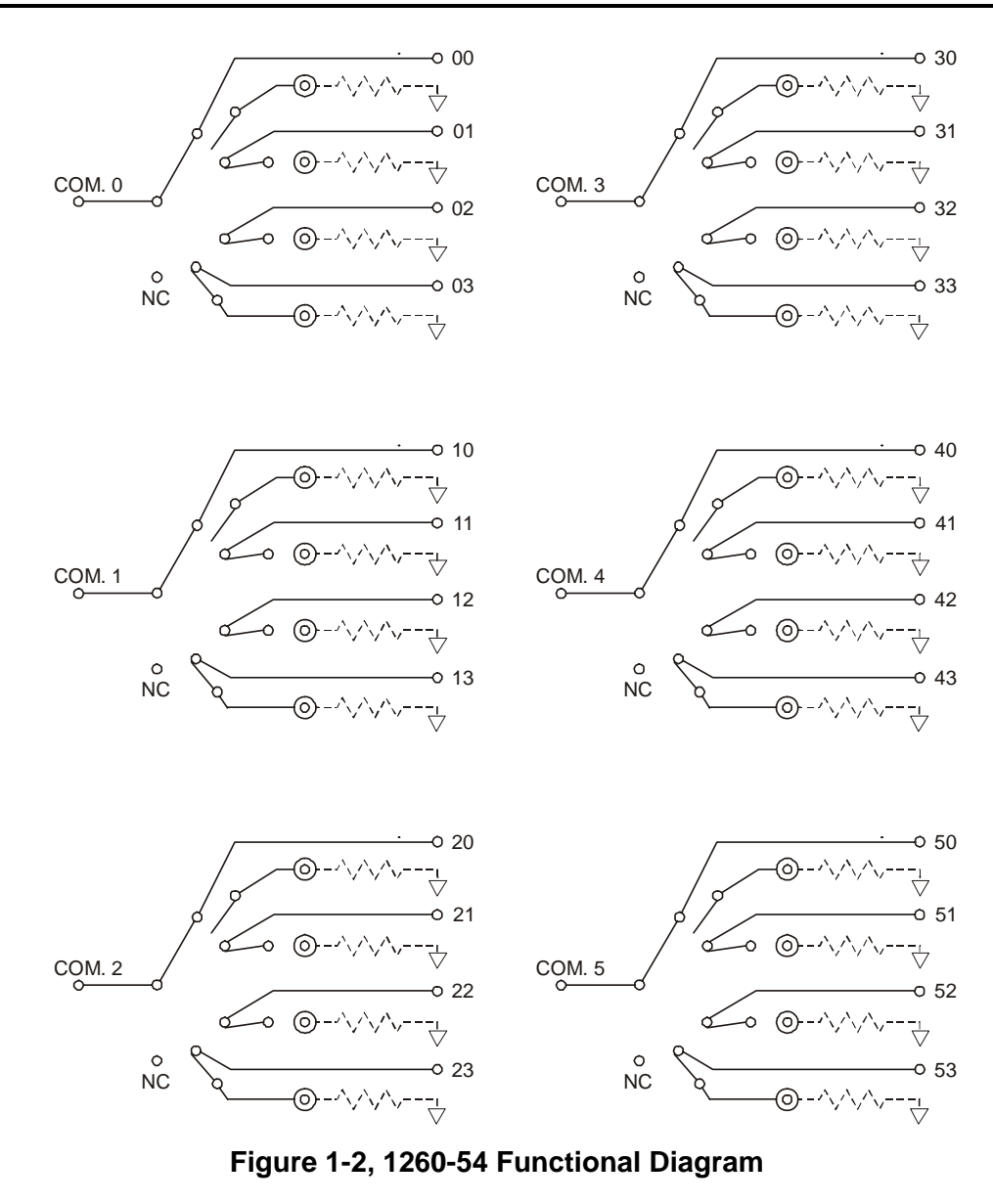

## **Specifications**

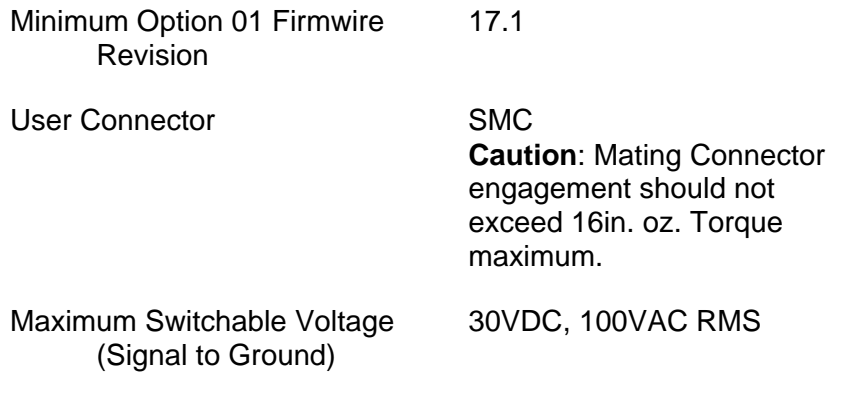

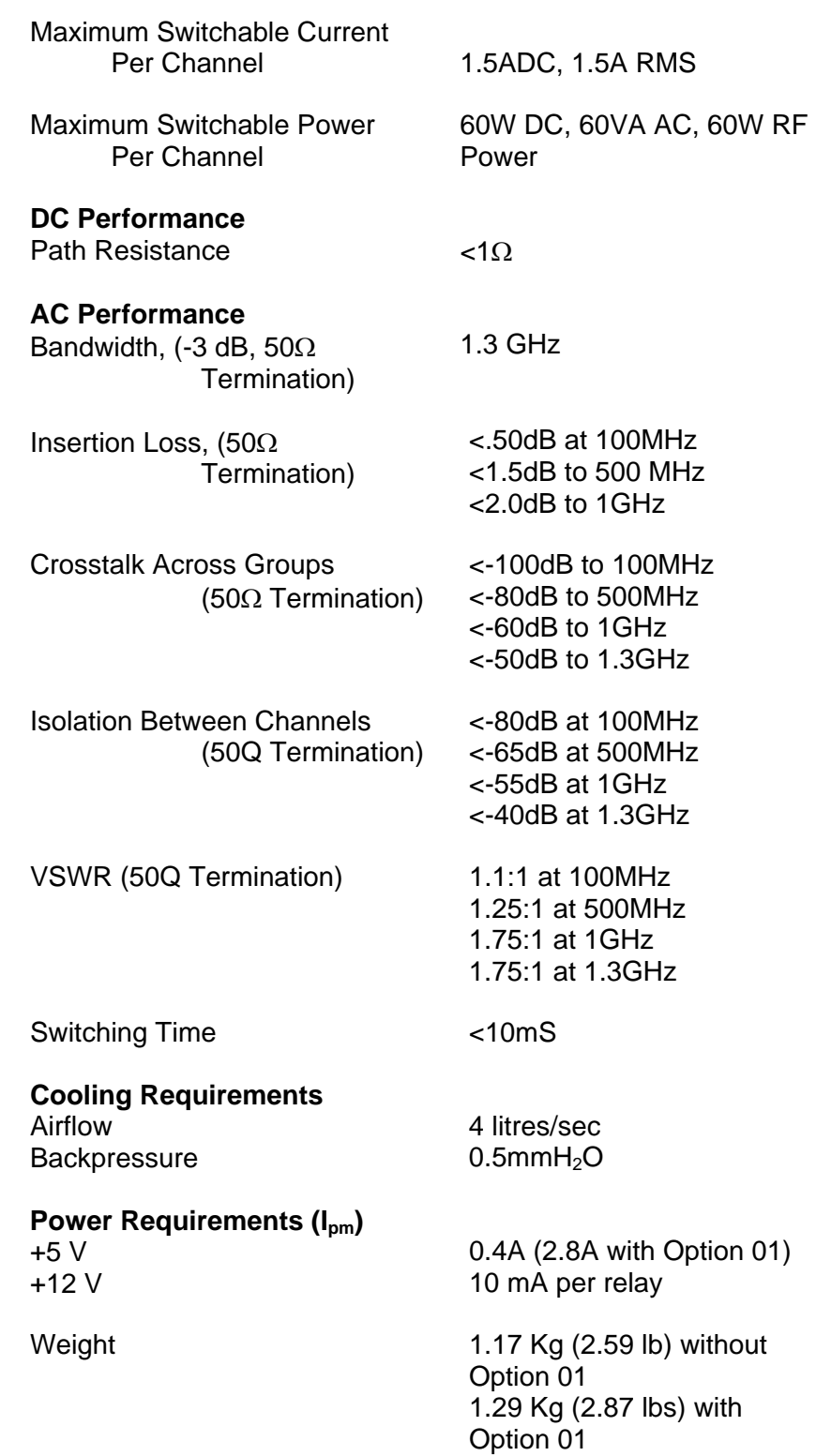

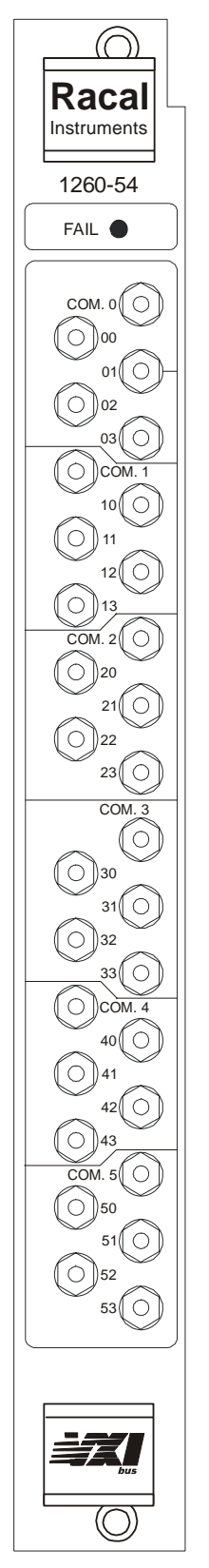

**Figure 1-3, 1260-54 Front Panel** 

## **Chapter 2 INSTALLATION INSTRUCTIONS**

### **Unpacking and Inspection**

- 1. Remove the 1260-54 module and inspect it for damage. If any damage is apparent, inform the carrier immediately. Retain shipping carton and packing material for the carrier's inspection.
- 2. Verify that the pieces in the package you received contain the correct 1260-54 module option and the 1260-54 Users Manual. Notify EADS North America Defense Test and Services, Inc. if the module appears damaged in any way. Do not attempt to install a damaged module into a VXI chassis.
- 3. The 1260-54 module is shipped in an anti-static bag to prevent electrostatic damage to the module. Do not remove the module from the anti-static bag unless it is in a static-controlled area.

### **Reshipment Instructions**

- 1. Use the original packing when returning the switching module to EADS North America Defense Test and Services, Inc. for calibration or servicing. The original shipping carton and the instrument's plastic foam will provide the necessary support for safe reshipment.
- 2. If the original packing material is unavailable, wrap the switching module in an ESD Shielding bag and use plastic spray foam to surround and protect the instrument.
- 3. Reship in either the original or a new shipping carton.

### **Option 01 Installation**

Installation of the Option 0 1 into the 1260-54 is described in the Installation section of the 1260 Series VXI Switching Cards Manual.

## **Module Installation**

Installation of the 1260-54 Switching Module into a VXI mainframe, including the setting of DIP switches, is described in the Installation section of the 1260 Series VXI Switching Cards Manual. The ID byte DIP switches, SW1-5 and SW 1-6, should be set OFF.

## **Chapter 3 MODULE SPECIFIC SYNTAX**

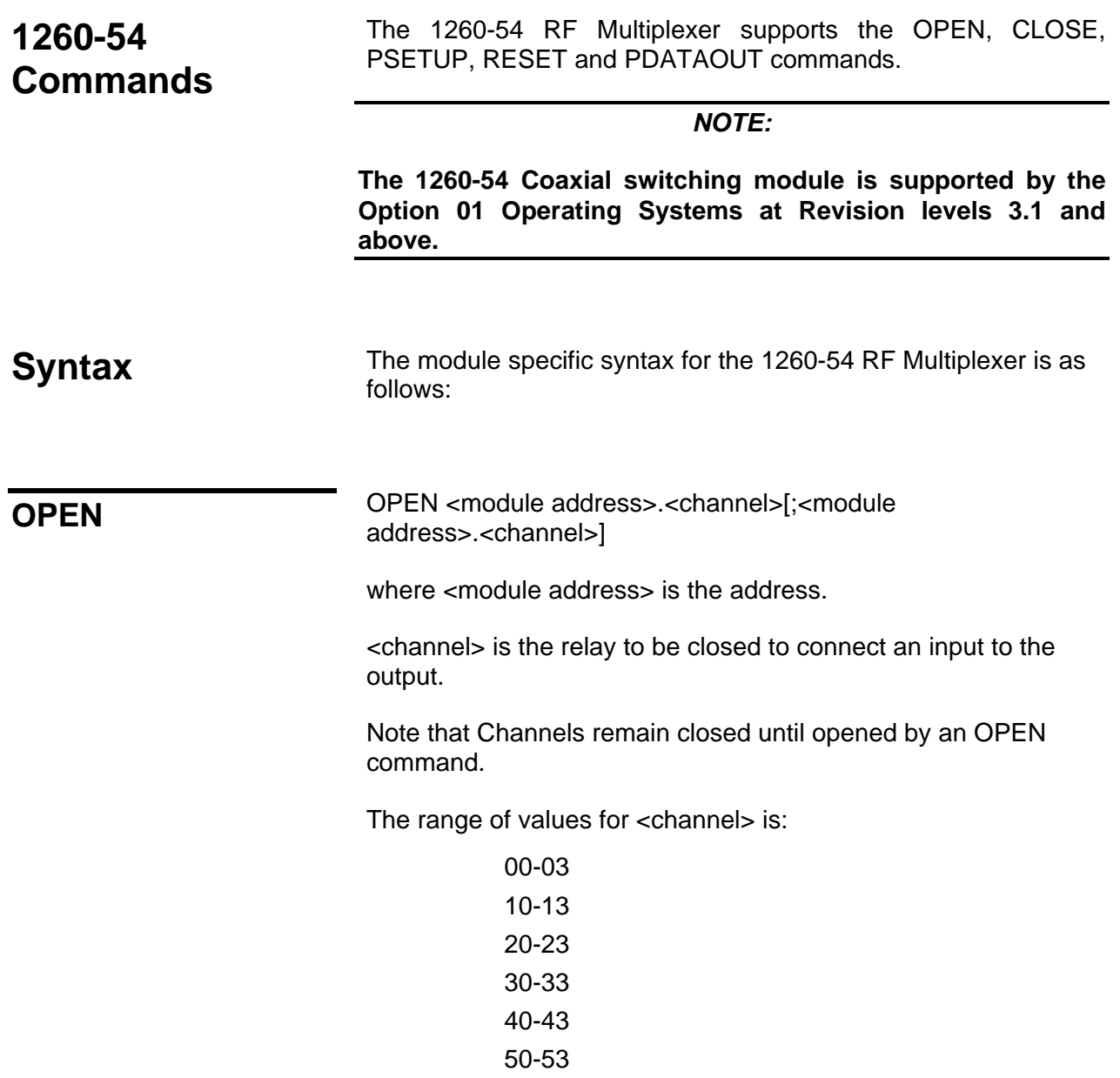

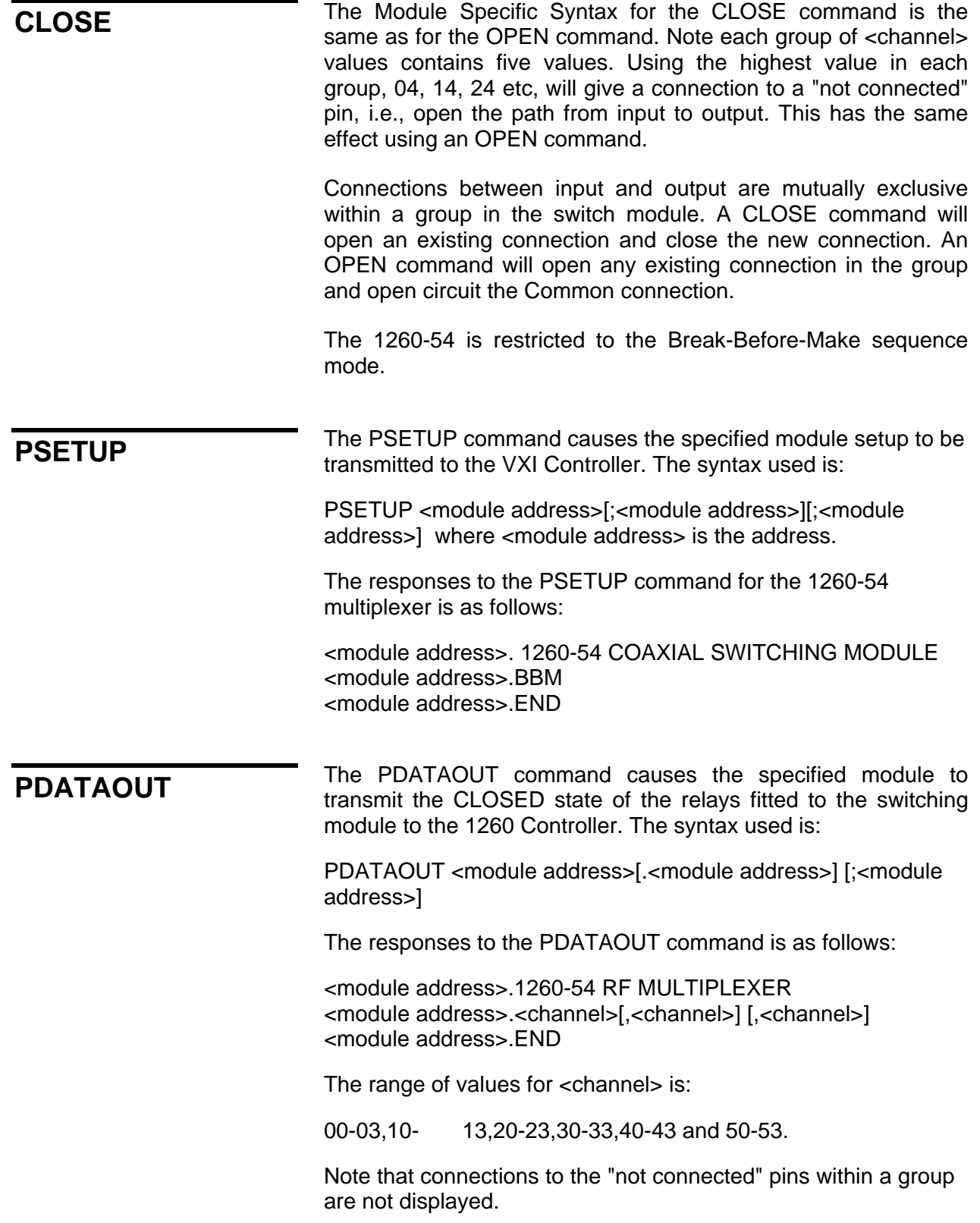

## **Chapter 4 OPTIONAL HARNESS ASSEMBLIES**

The following harness assemblies are used to connect Racal Instruments Model 1260-54 to Freedom Series Test Receiver Interfaces.

Each harness documentation consists of an assembly drawing, parts list, and wire list.

- 407291, Virginia Panel, Inc. Series VP90 Interface Harness 6-3
- 407292, TTI Testron, Inc. Interface Harness 6-8 (TTI Receiver must be above chassis)

For more information on Racal Instruments complete line of Test Receiver Interface solutions, contact your Sales Representative.

This page was left intentionally blank.

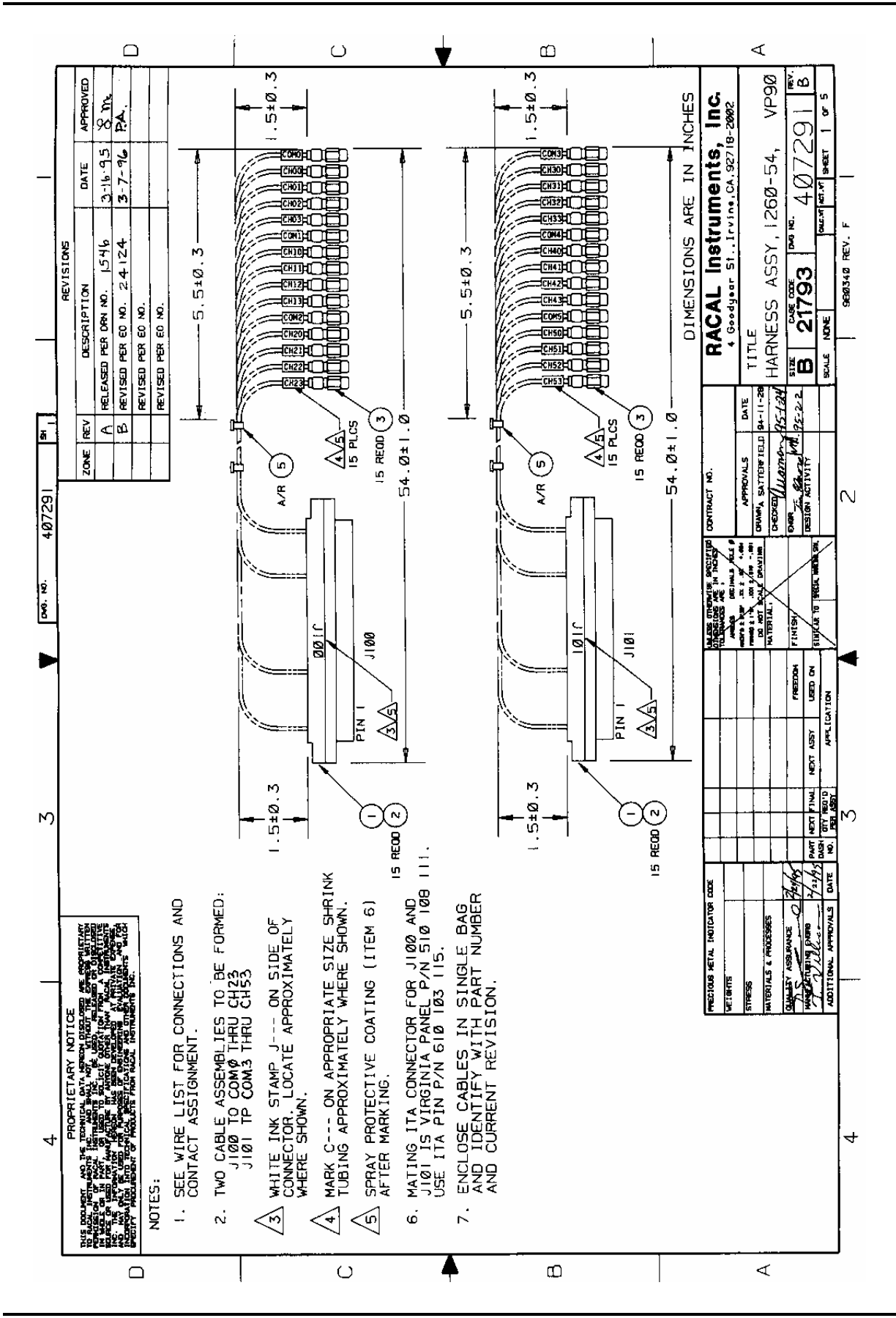

## **ENGINEERING PARTS LIST**

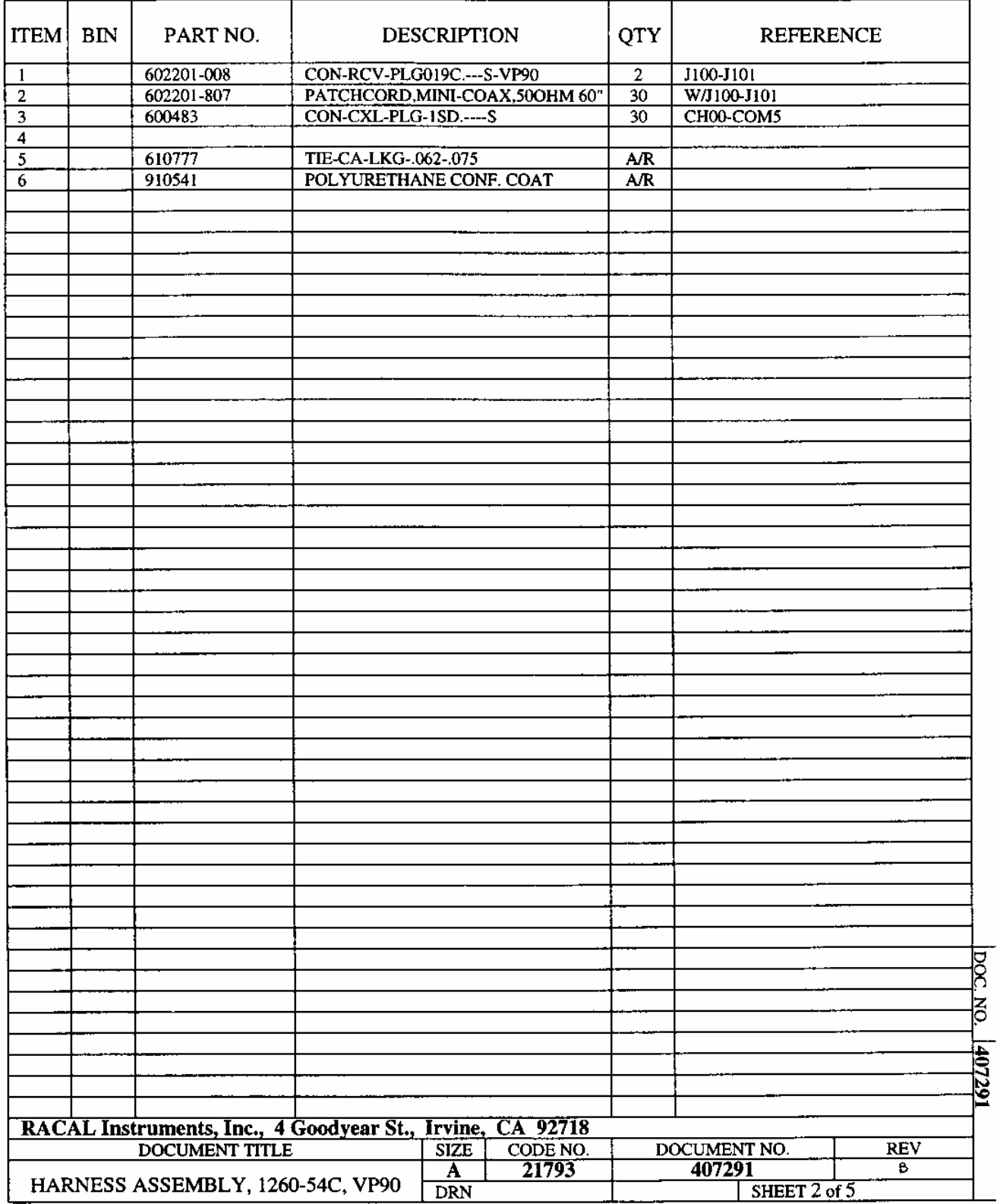

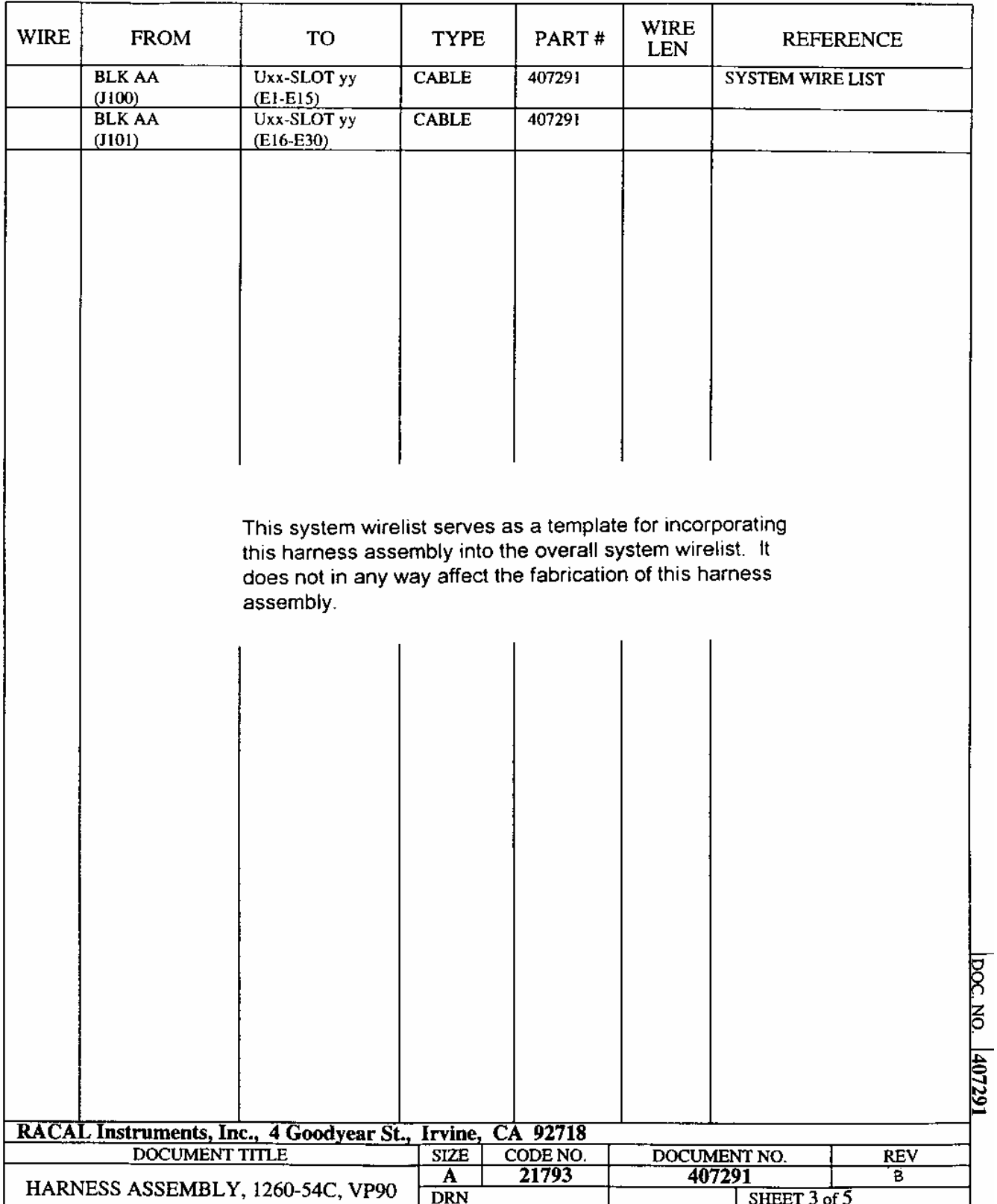

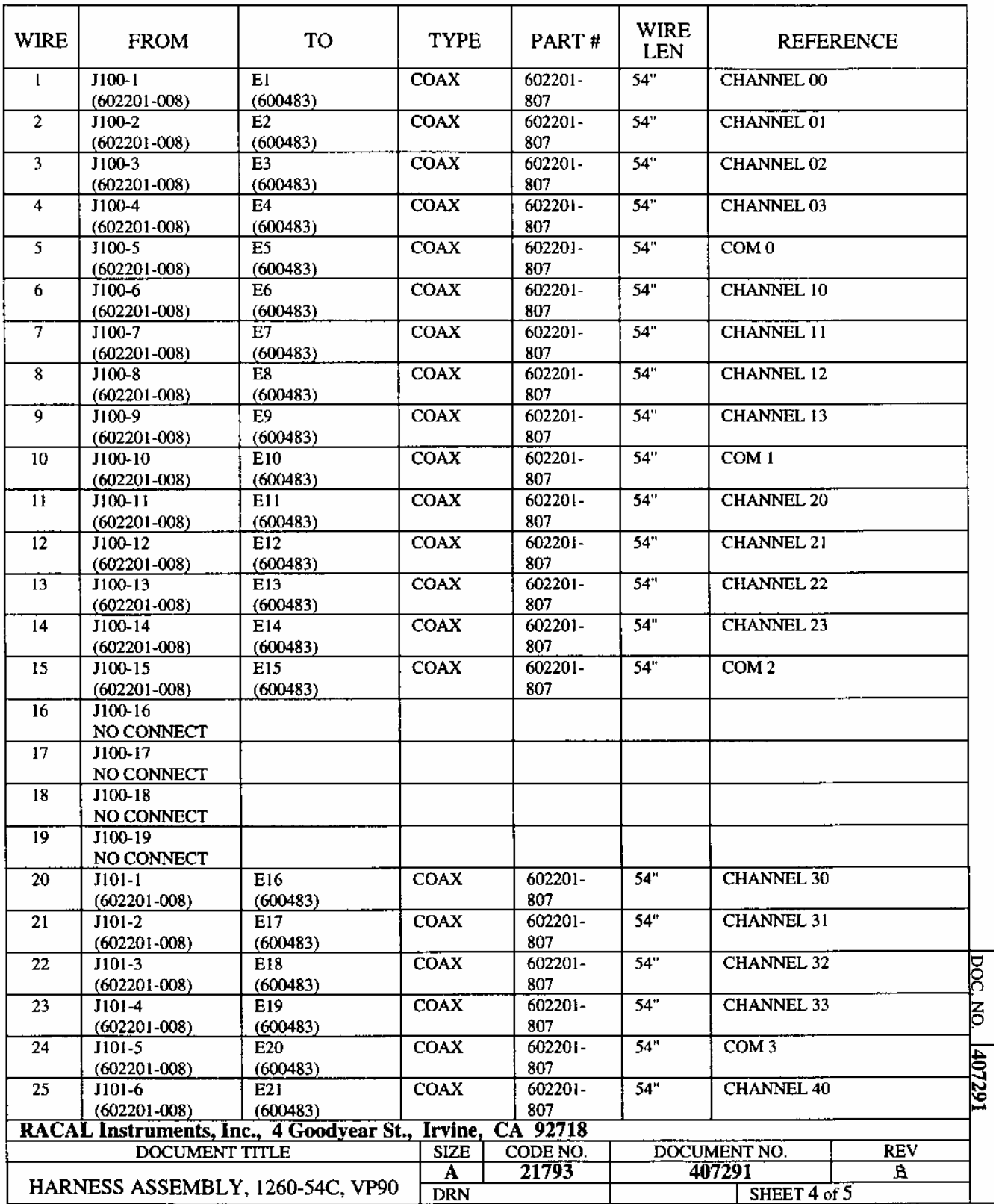

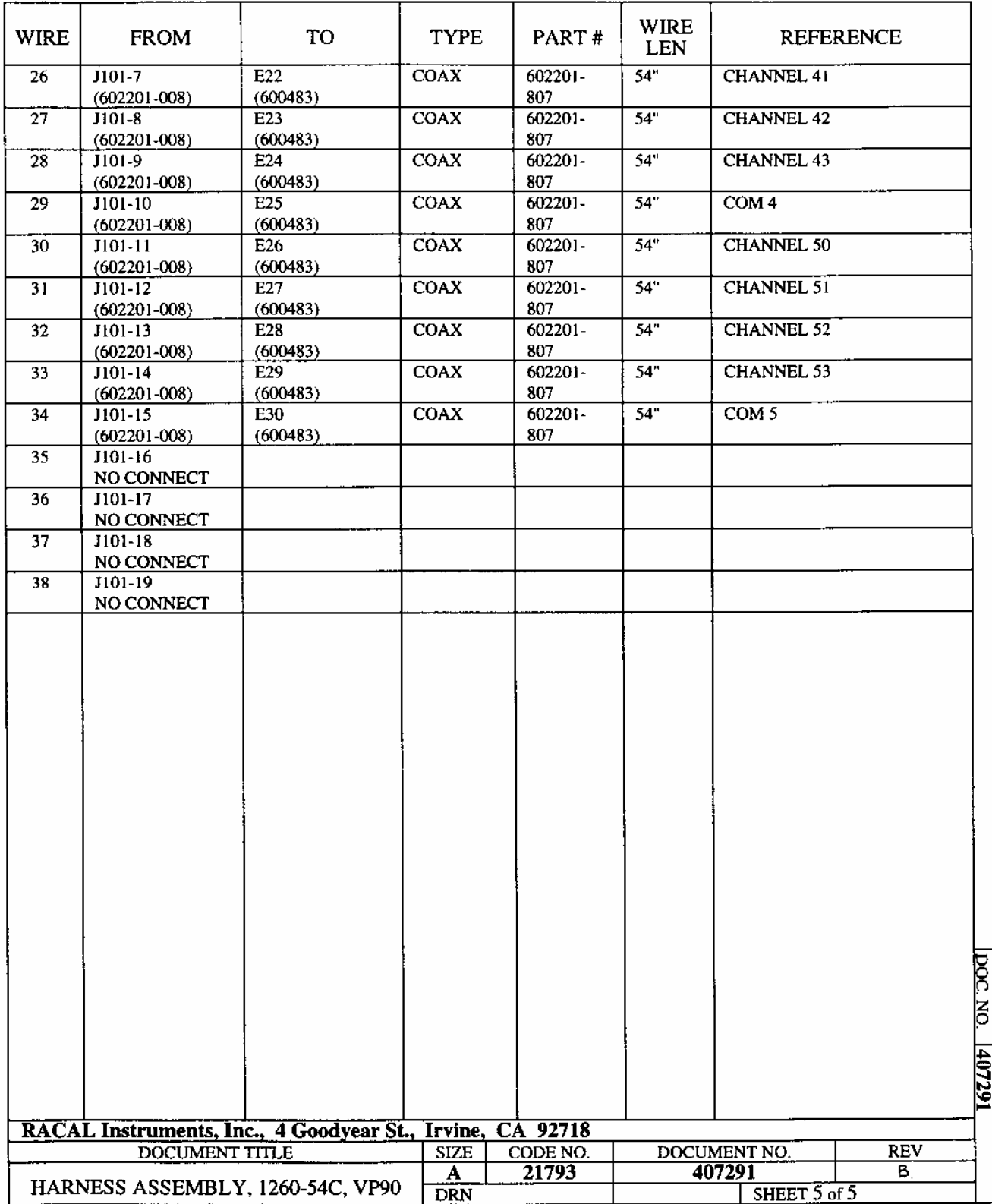

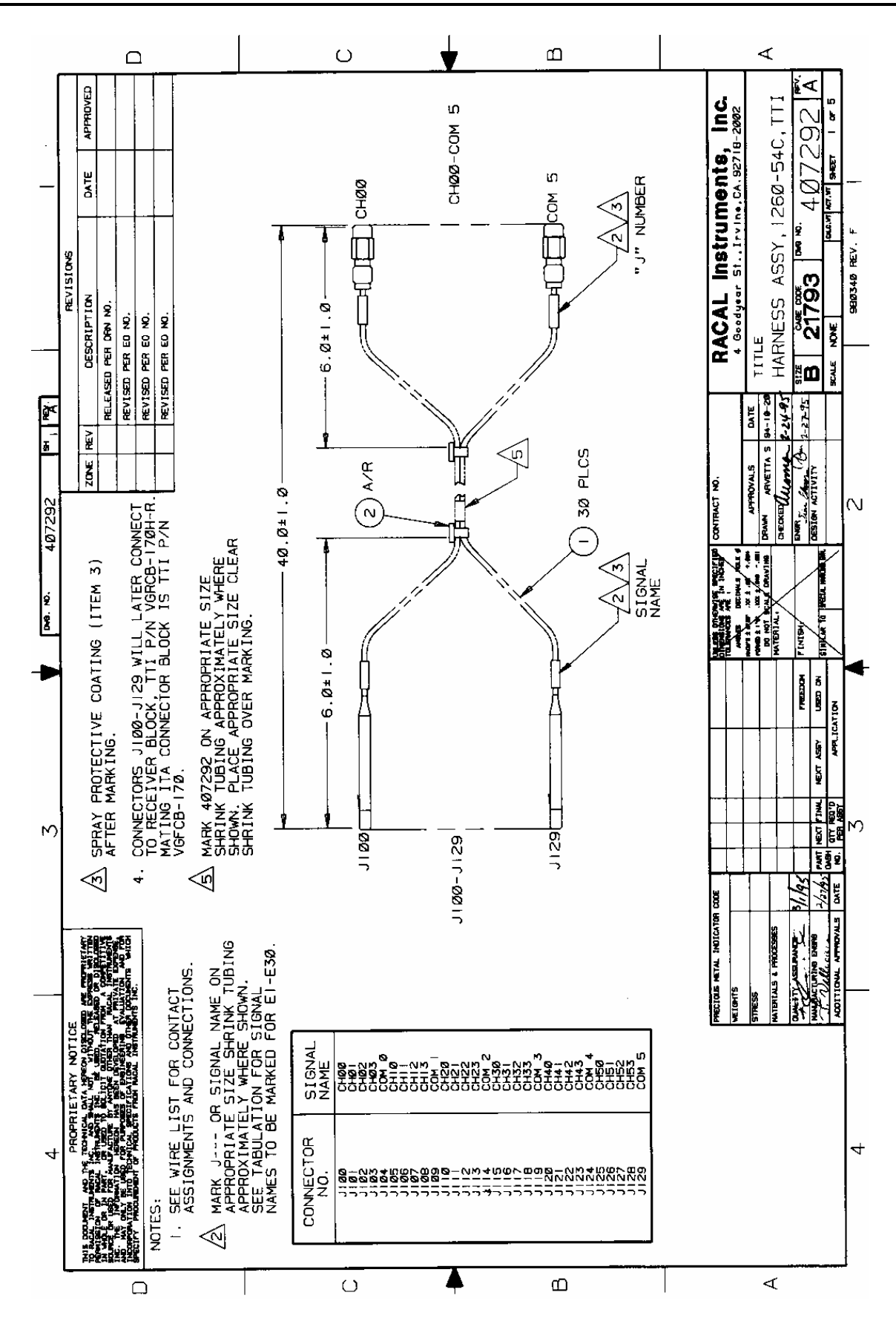

**Optional Harness Assemblies 4-8 EADS North America Defense** 

### ENGINEERING PARTS LIST

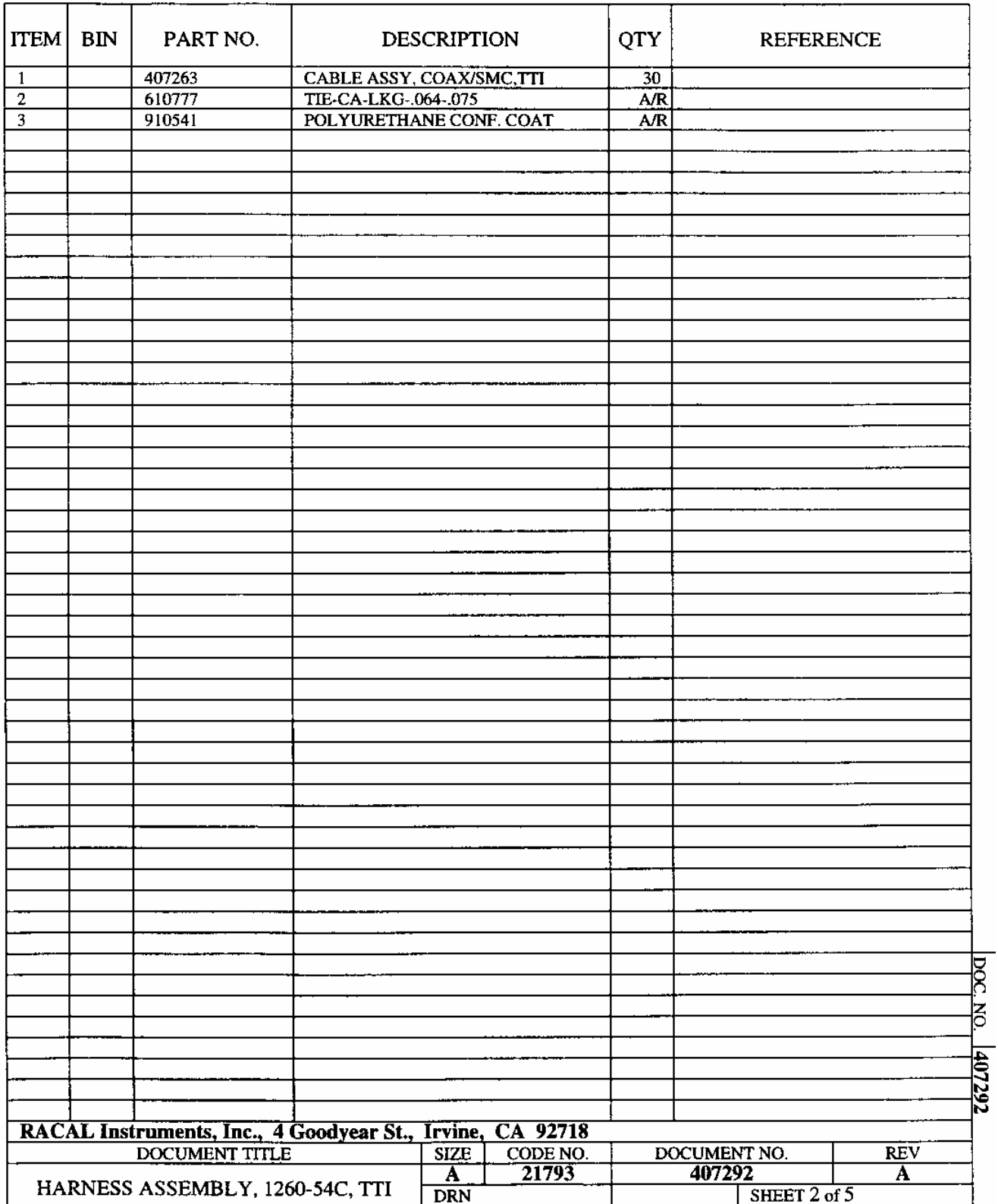

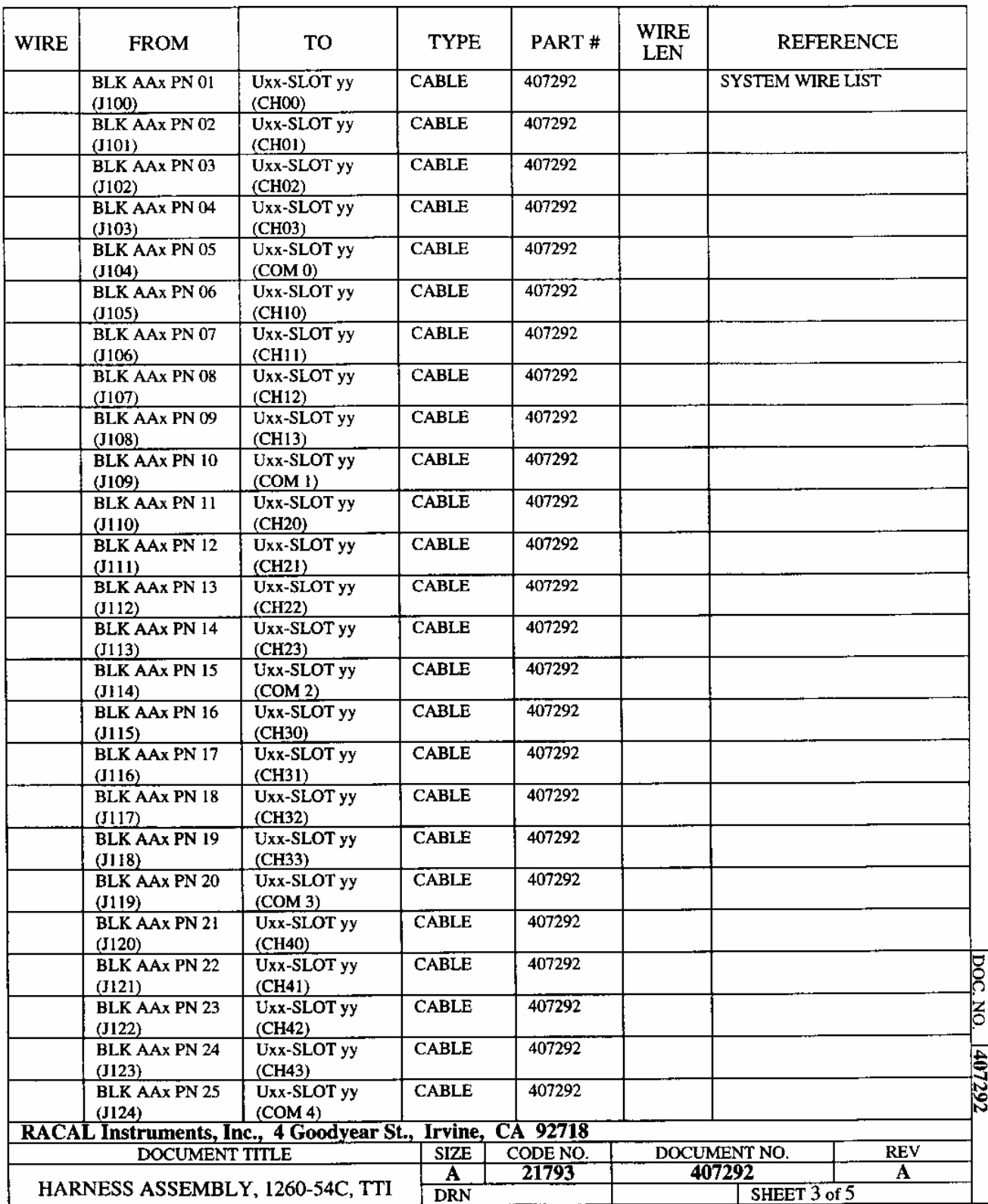

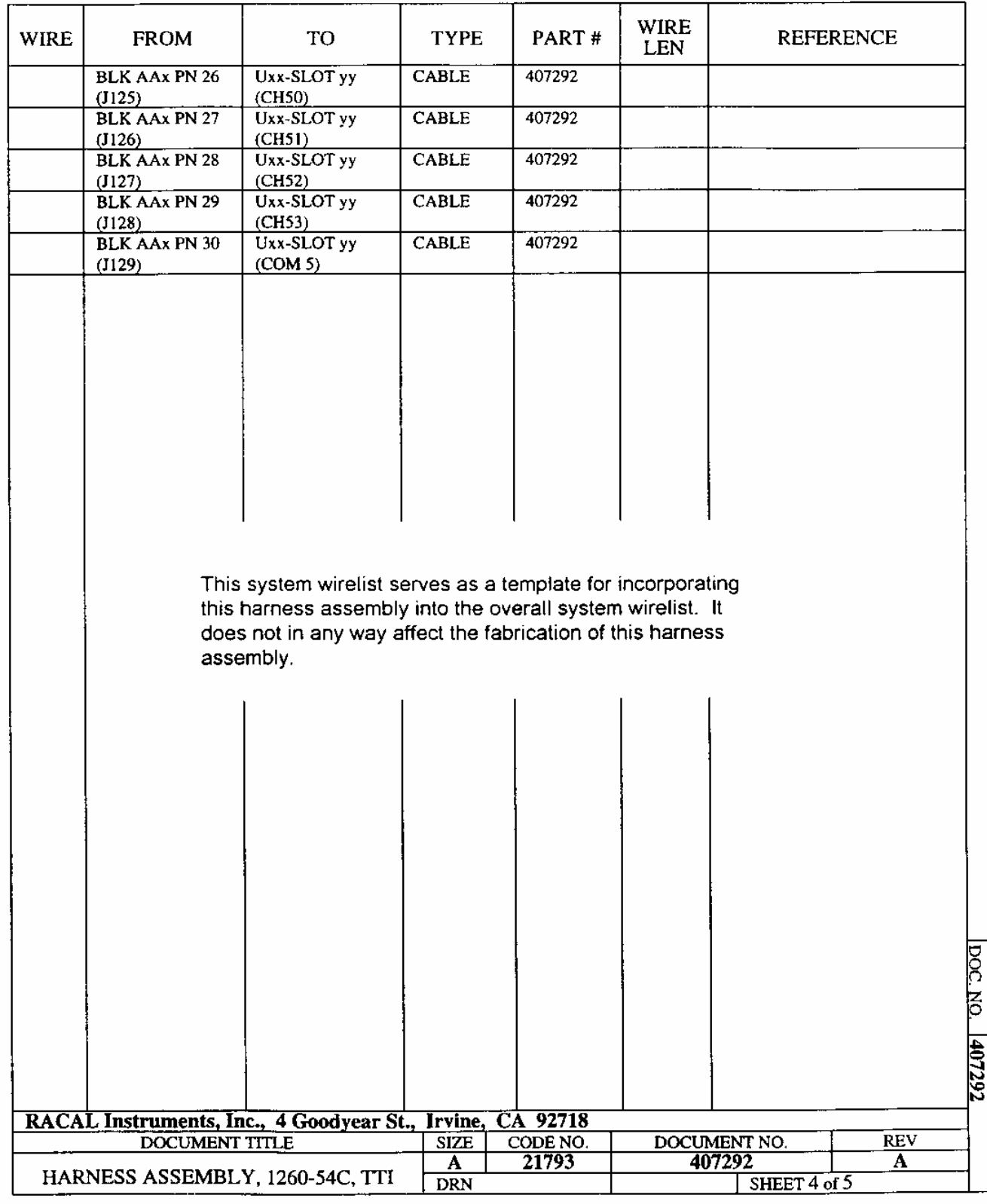

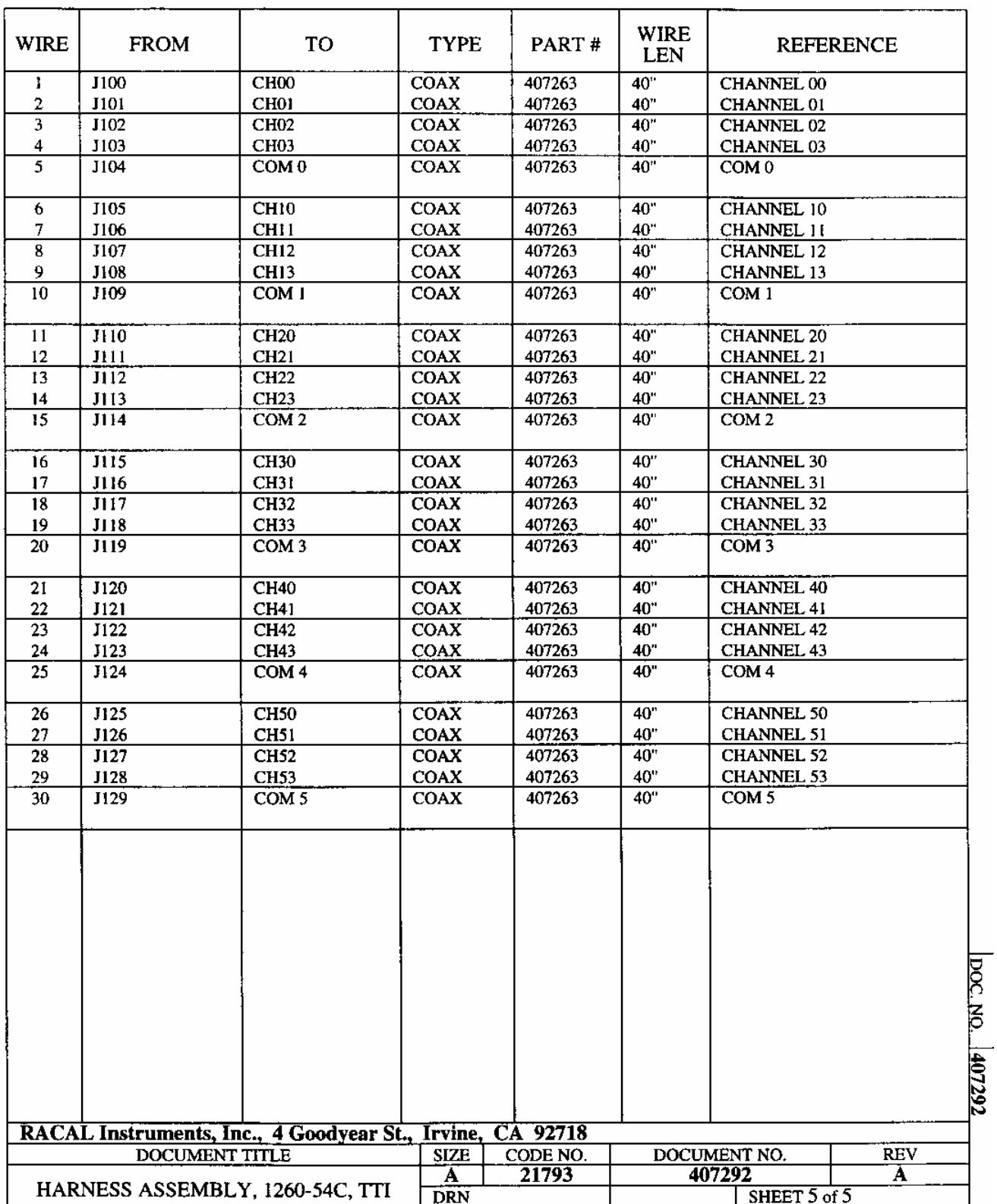

## **Chapter 5 PRODUCT SUPPORT**

**Product Support** EADS North America Defense Test and Services, Inc. has a complete Service and Parts Department. If you need technical assistance or should it be necessary to return your product for repair or calibration, call 1-800-722-3262. If parts are required to repair the product at your facility, call 1-949-859-8999 and ask for the Parts Department.

> When sending your instrument in for repair, complete the form in the back of this manual.

> For worldwide support and the office closest to your facility, refer to the website for the most complete information http://www.eadsnadefense.com.

**Warranty** Use the original packing material when returning the 1260-54 to EADS North America Defense Test and Services, Inc. for calibration or servicing. The original shipping container and associated packaging material will provide the necessary protection for safe reshipment.

> If the original packing material is unavailable, contact EADS North America Defense Test and Services, Inc. Customer Service at 1-800-722-3262 for information.

#### **REPAIR AND CALIBRATION REQUEST FORM**

To allow us to better understand your repair requests, we suggest you use the following outline when calling and include a copy with your instrument to be sent to the EADS North America Defense Test and Service, Inc. Repair Facility.

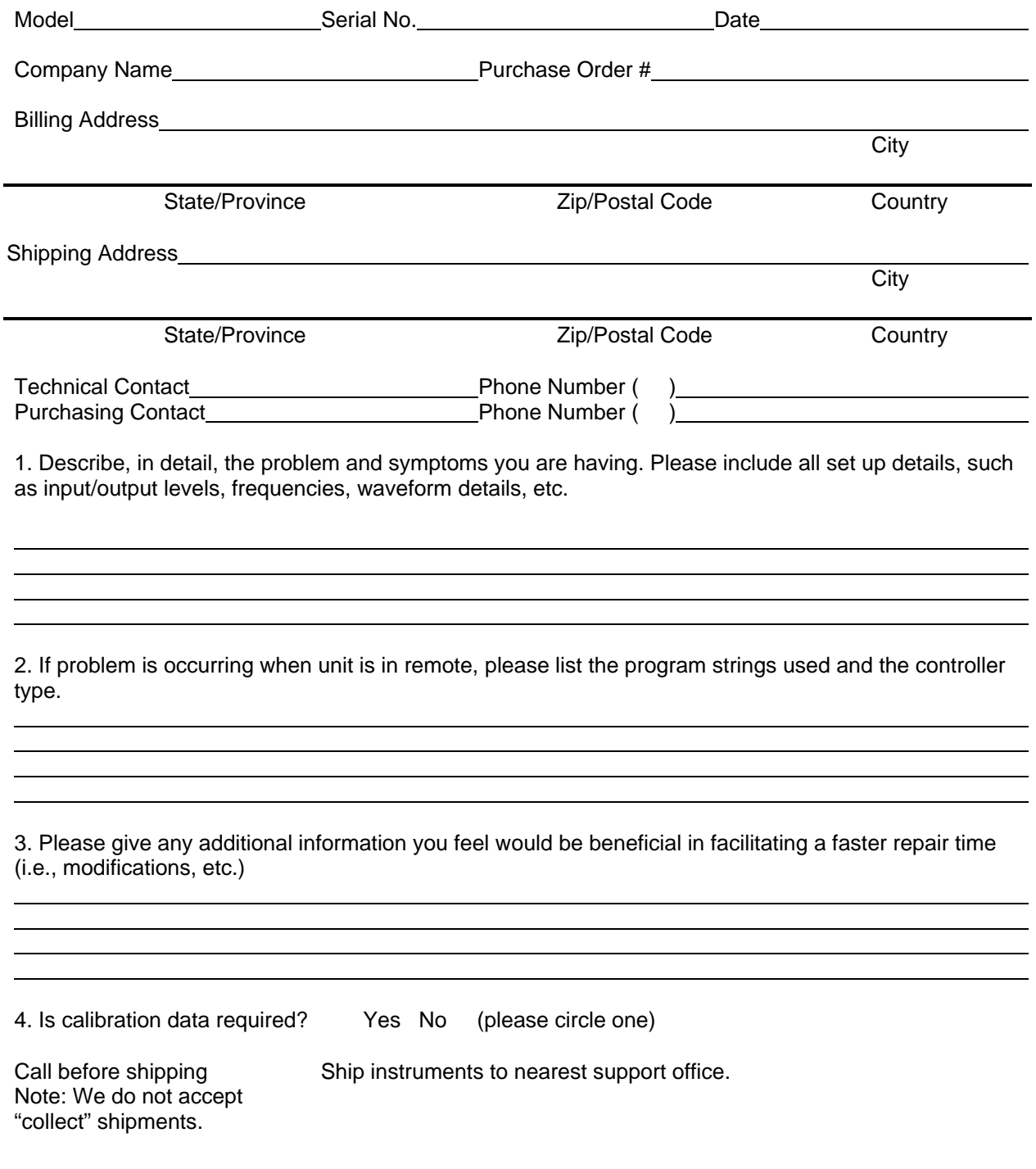